## **Step 1 - Visit <https://thelocker.coach.ca/> and login**

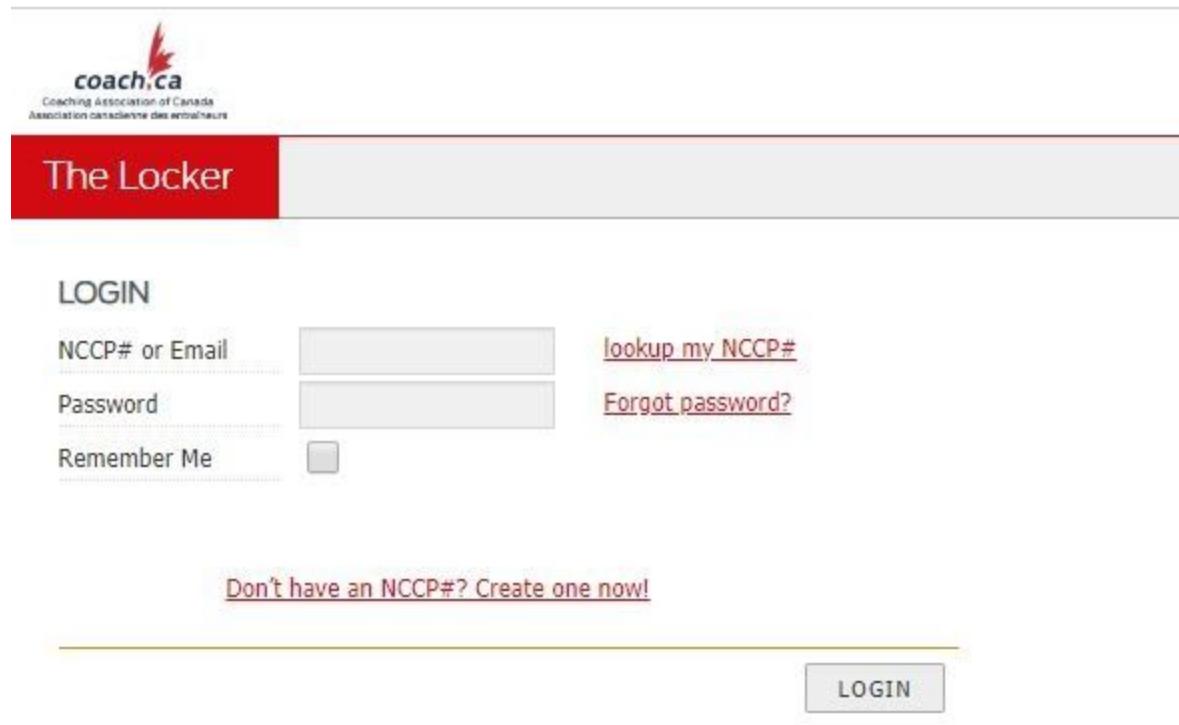

\*Note: If you don't remember your NCCP number, please email

[dmacquarrie@specialolympics.sk.ca](mailto:dmacquarrie@specialolympics.sk.ca) or [blozinsky@specialolympics.sk.ca](mailto:blozinsky@specialolympics.sk.ca) do not create a new account.

## **Step 2: Select ELearning**

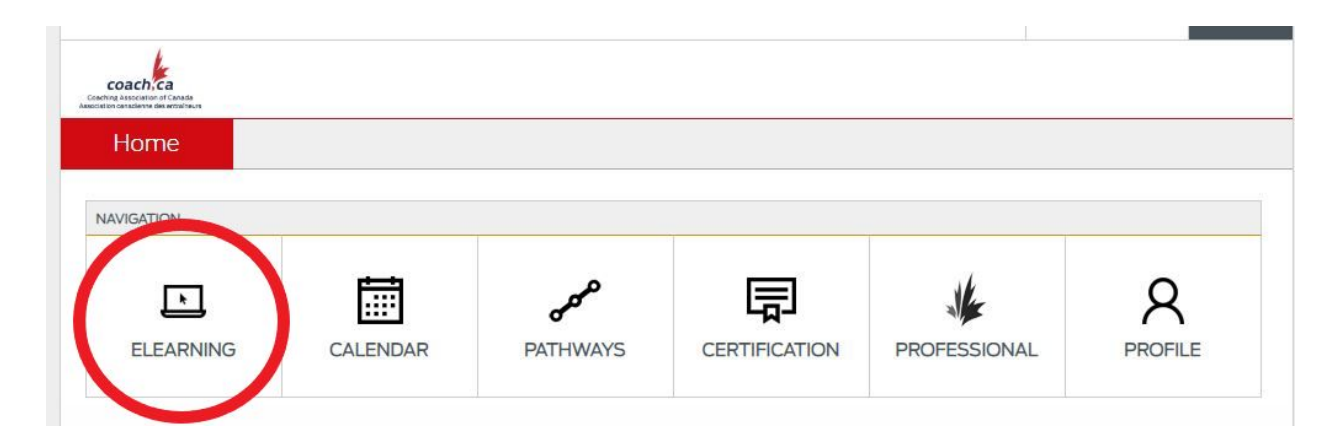

## **Step 3: Click the drop down menu and select Special Olympics**

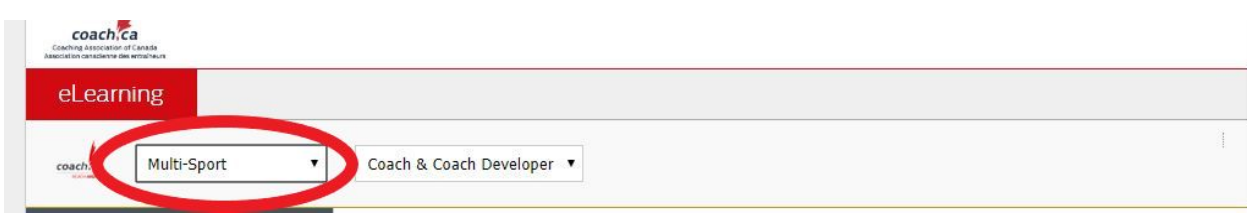

## **Step 4: Select from the free courses on the left hand side of the page to begin**

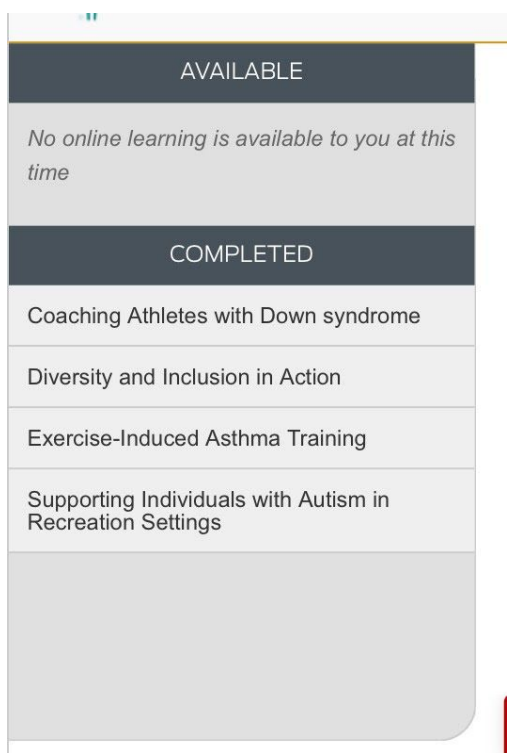